# 第 97 回日本整形外科学会学術総会 事前参加登録システム 手順書 正会員·名誉·招待(正会員)

# 目次

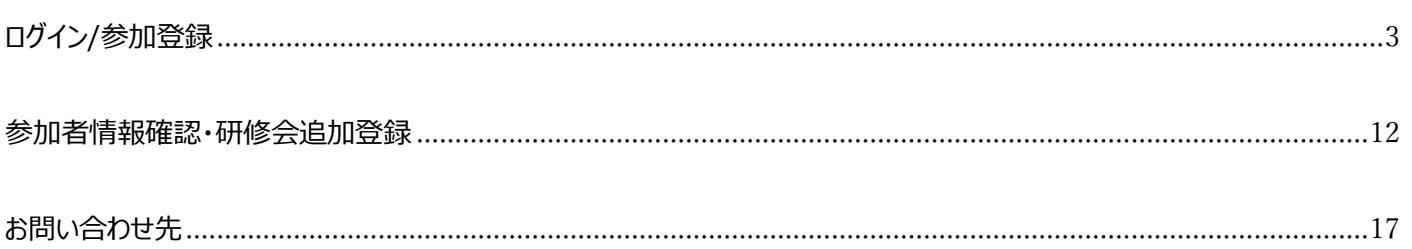

<span id="page-2-0"></span>ログイン/参加登録

参加登録システムにログインします。

日本整形外科学会の会員 ID・パスワードを入力し、【ログイン】をクリックします。 2024年6月11日 (火) ~7月10日 (水)の WEB<オンデマンド>開催につきまして、事前参加登録及び会期 中参加登録(現地登録のみ)を行った方は、無料でご参加いただけますが、<mark>「単位講演の受講手続き」は現地開催</mark> と WEB<オンデマンド>開催では完全に分離して実施いたしますのでご注意ください。 WEB<オンデマンド>開催の申込受付は 2024 年 6 月 7 日(金)より行えます。

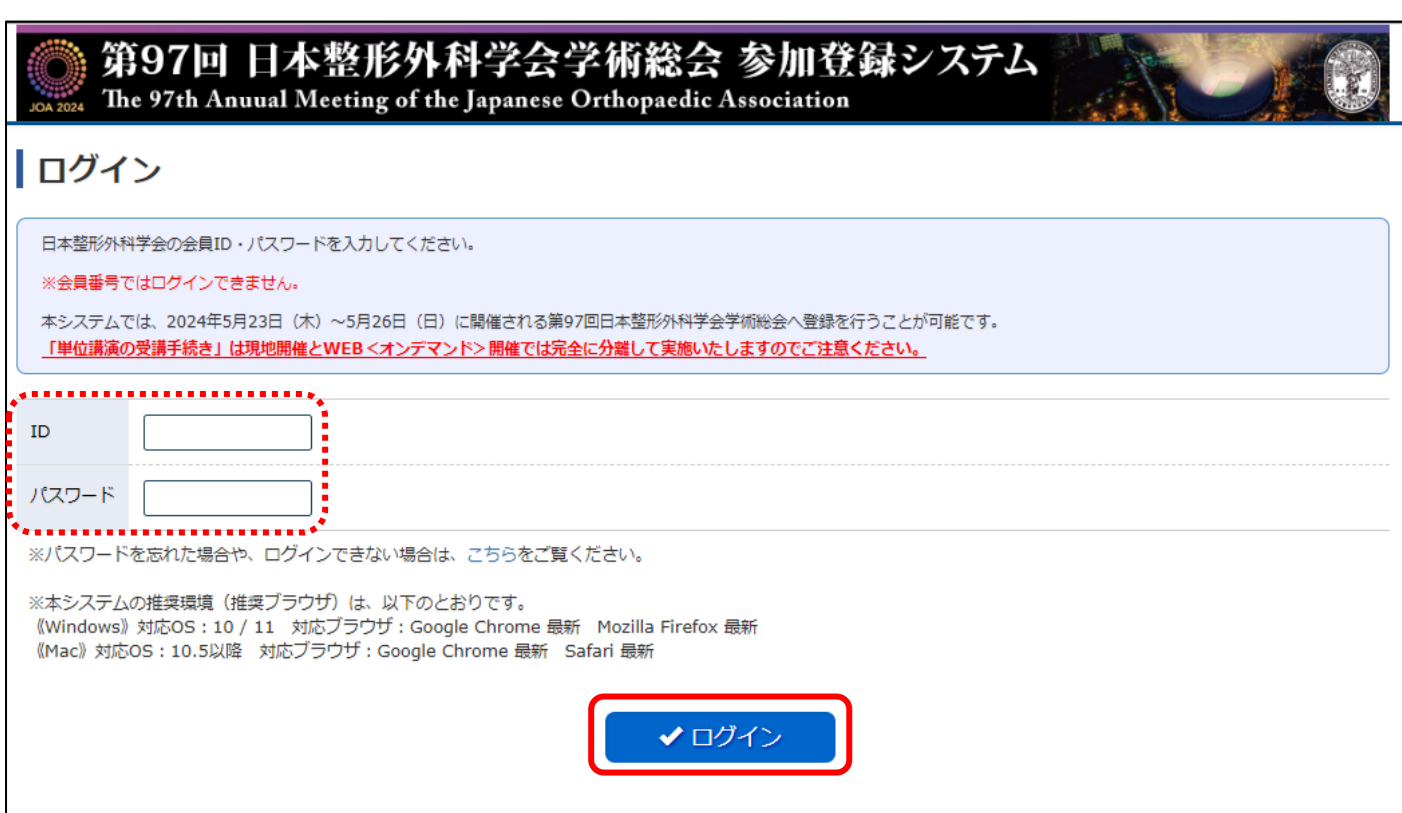

「開催内容詳細」が表示されますので、ご確認のうえ、【申込】をクリックします。

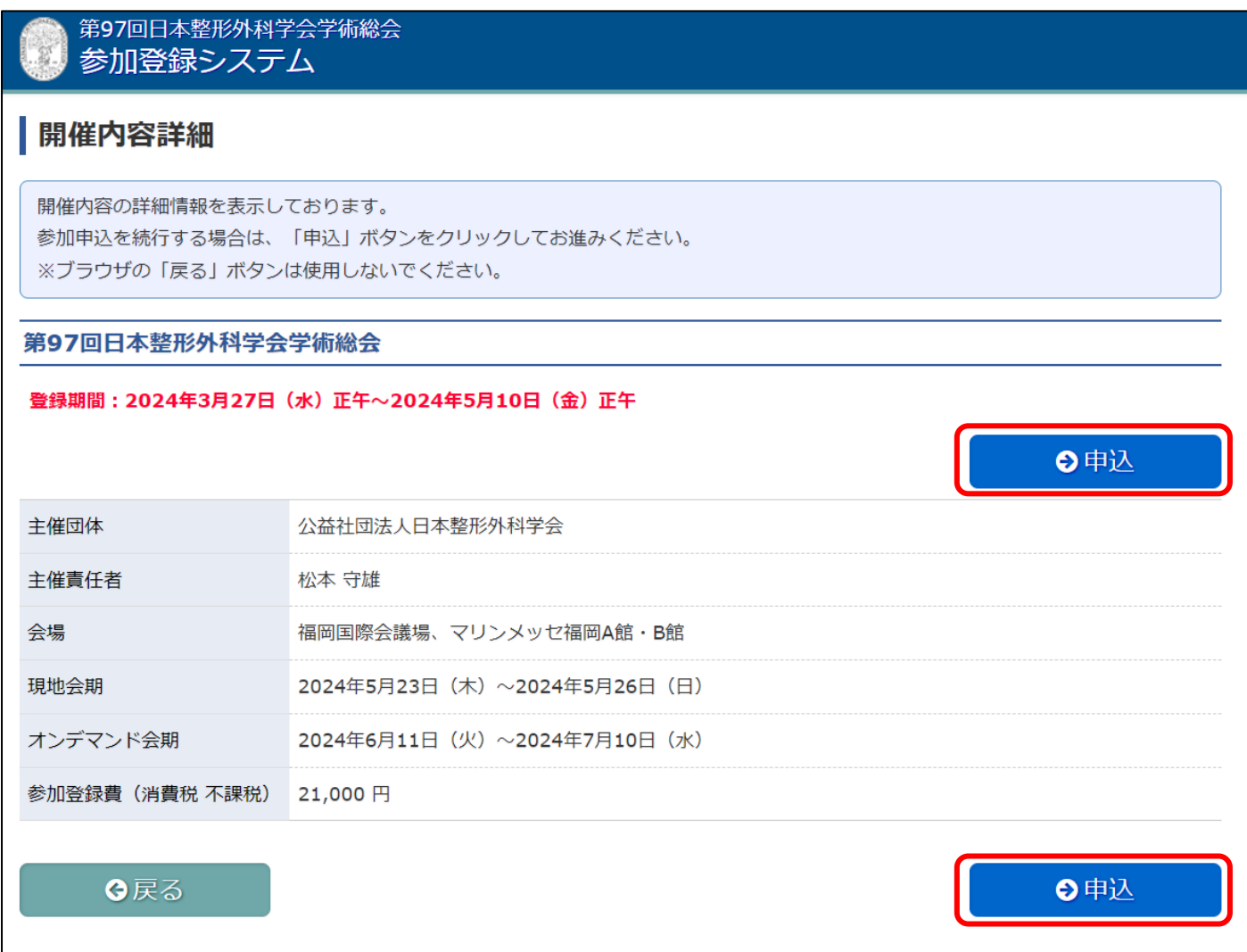

【申込】ボタンはどちらからでも進めます。

※名誉会員、ご招待(会員)の先生へ 参加登録費が 0 円となっていることをご確認いただき、申し込みをお願いいたします。 参加者情報を入力します。必須項目は必ず入力してください。\*マークは必須項目です。

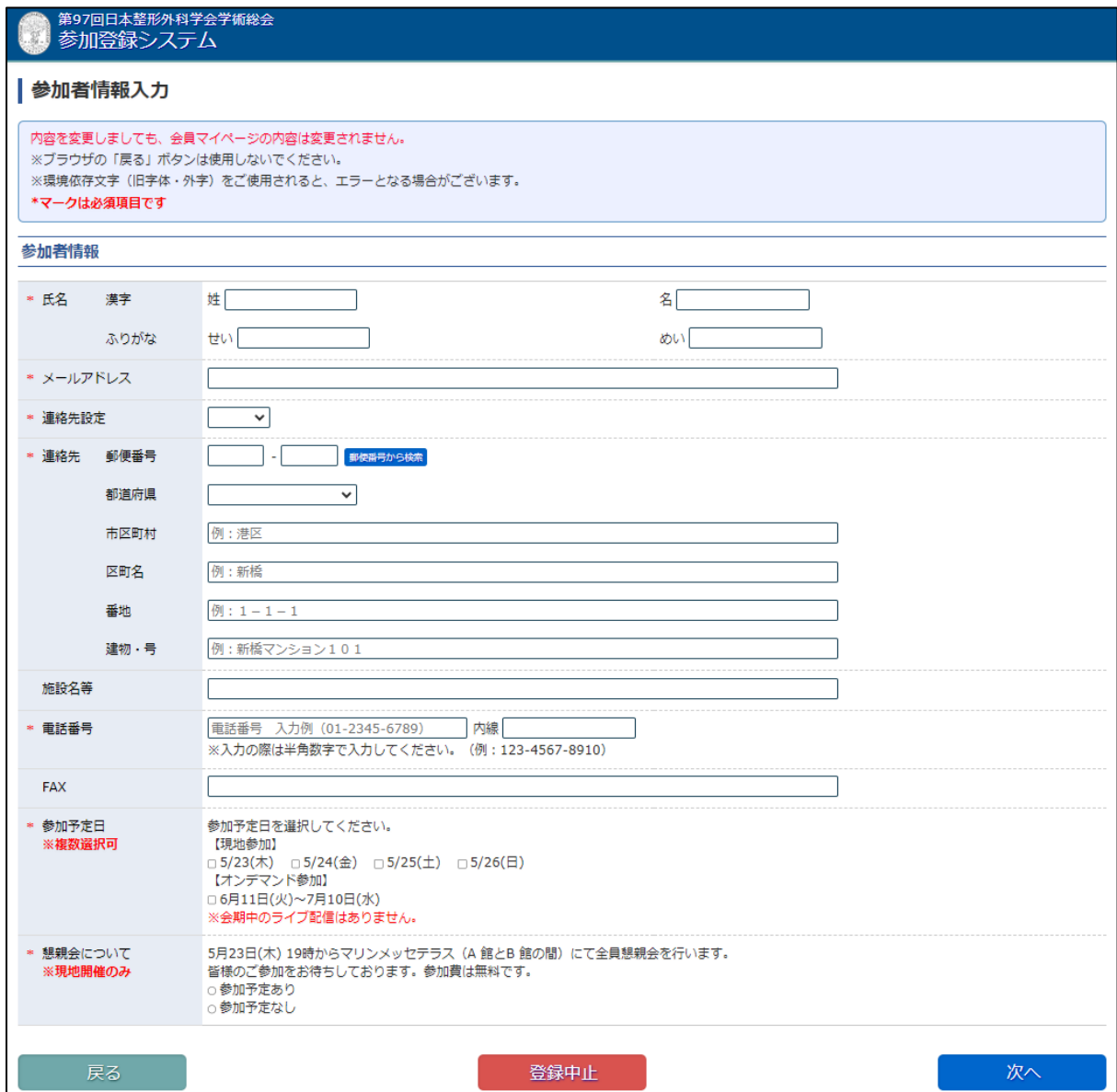

#### 入力が完了したら、【次へ】をクリックし進みます。

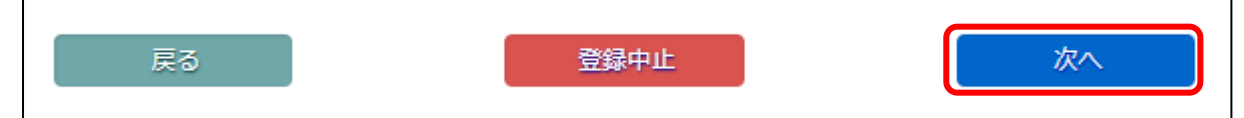

関連研修会の選択画面にて、研修会の選択を行います。

参加を希望する研修会の右側にある【演題詳細】ボタンをクリックし、情報を確認していただき 申し込む研修会を選んで、左側のチェックボックスにチェックを入れてください。

※学術集会にのみ参加される方はチェックを入れずに「次へ」ボタンをクリックしてください。

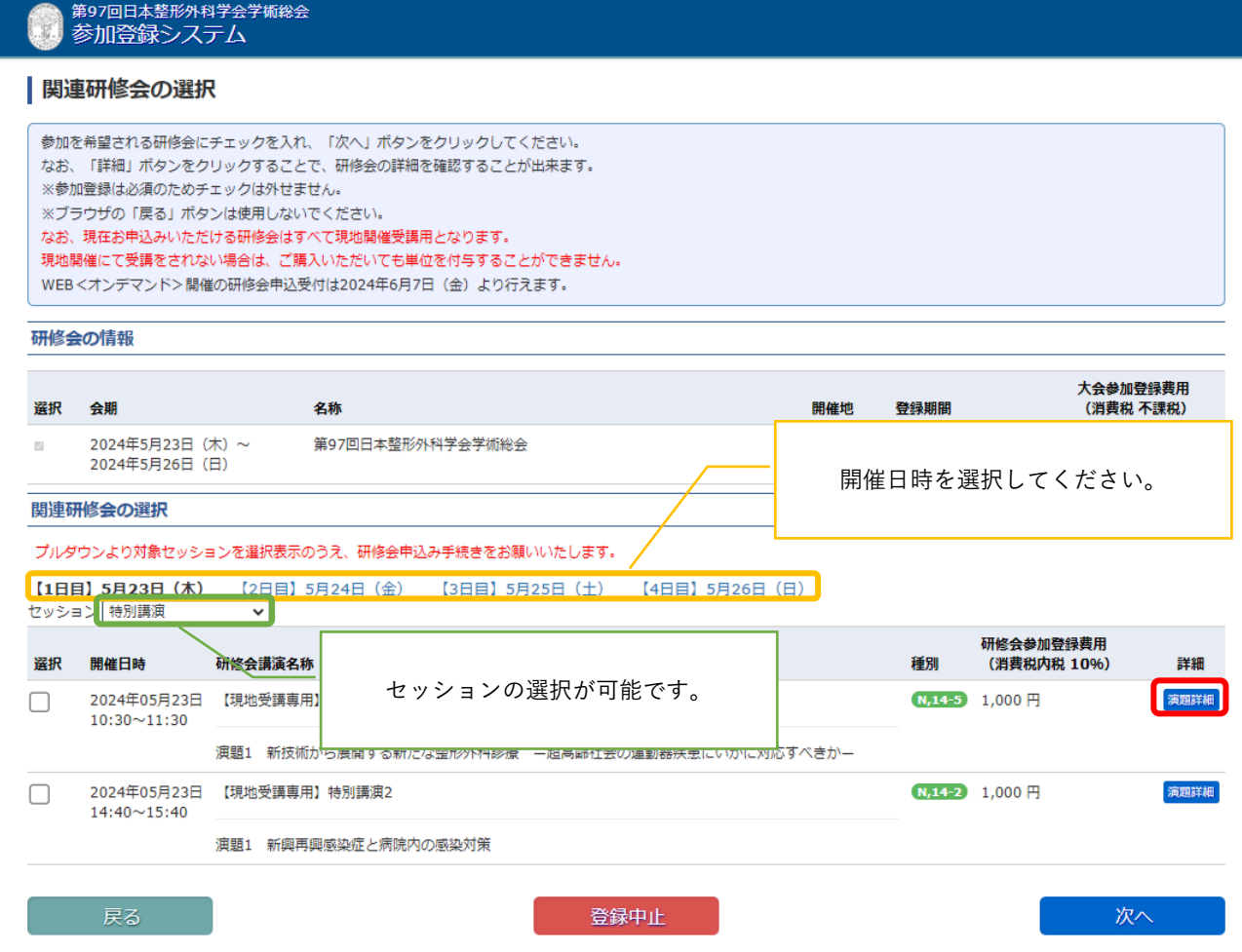

「関連研修会情報詳細」から研修会の詳細が確認できます。

チェック画面へ戻る場合は、緑の【閉じる】ボタンで進んでください。

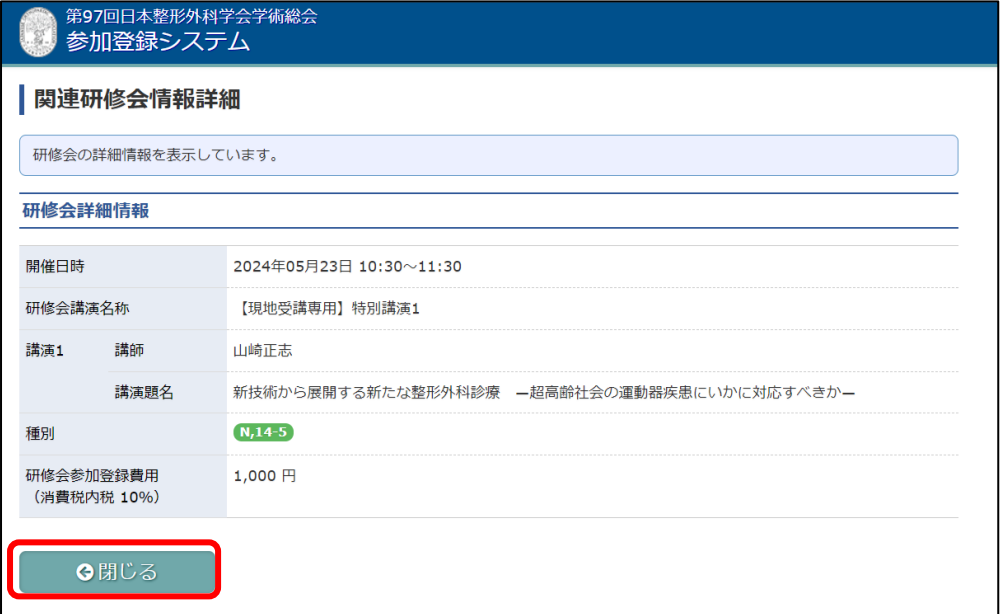

チェックが完了しましたら、画面下までスクロールして【次へ】をクリックします。

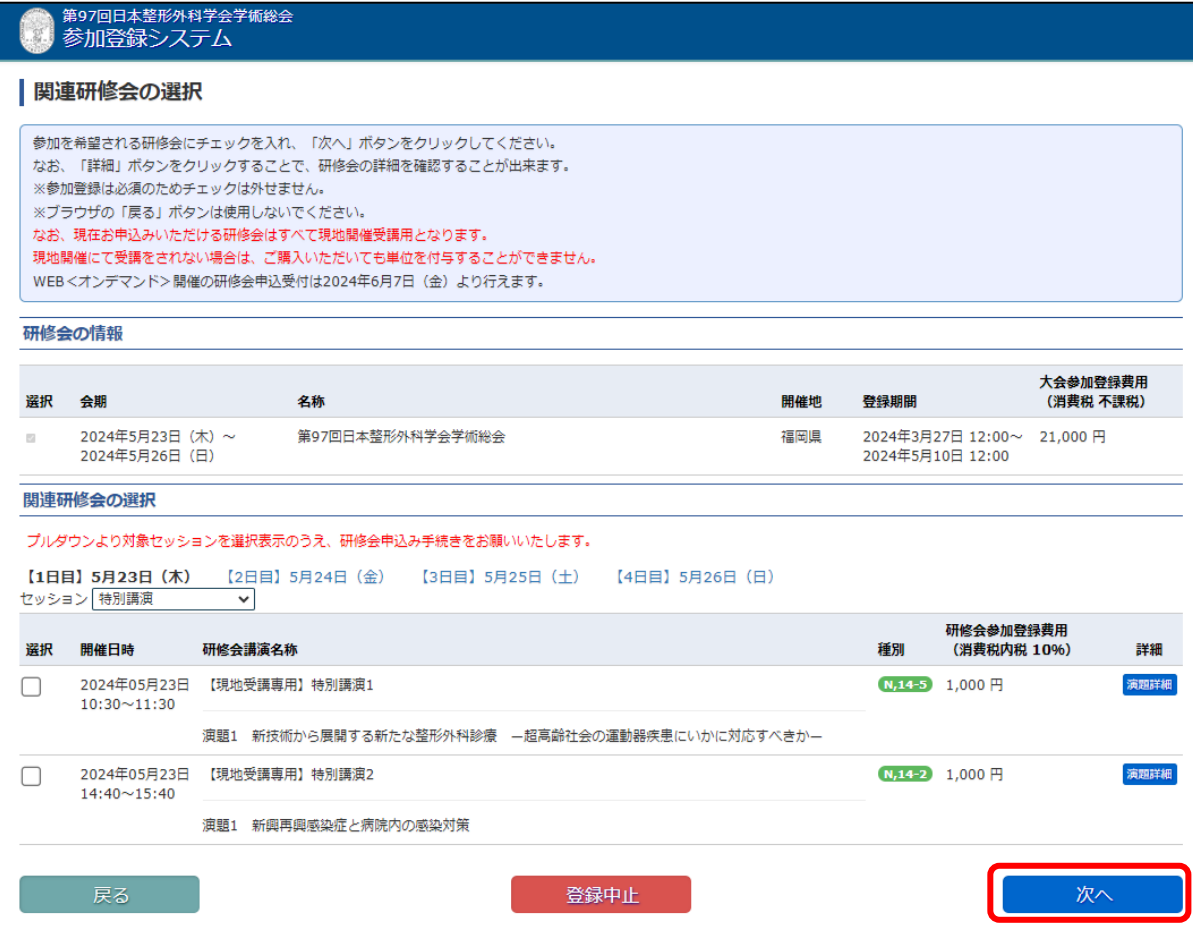

注意事項をご一読の上、問題が無ければ、【OK】ボタンをクリックして次へ進みます。

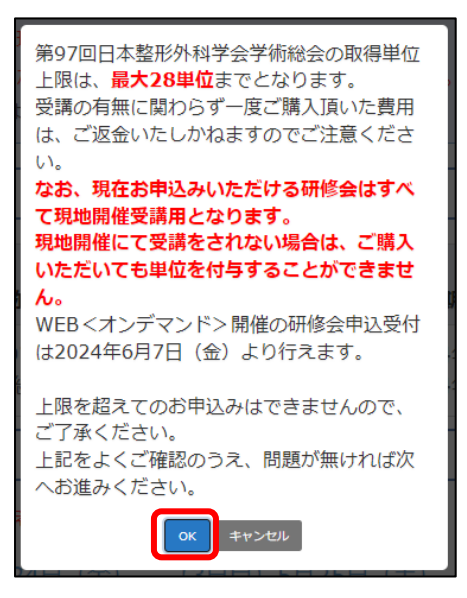

「申込内容確認」画面申込情報に相違が無いか確認を行ってください。

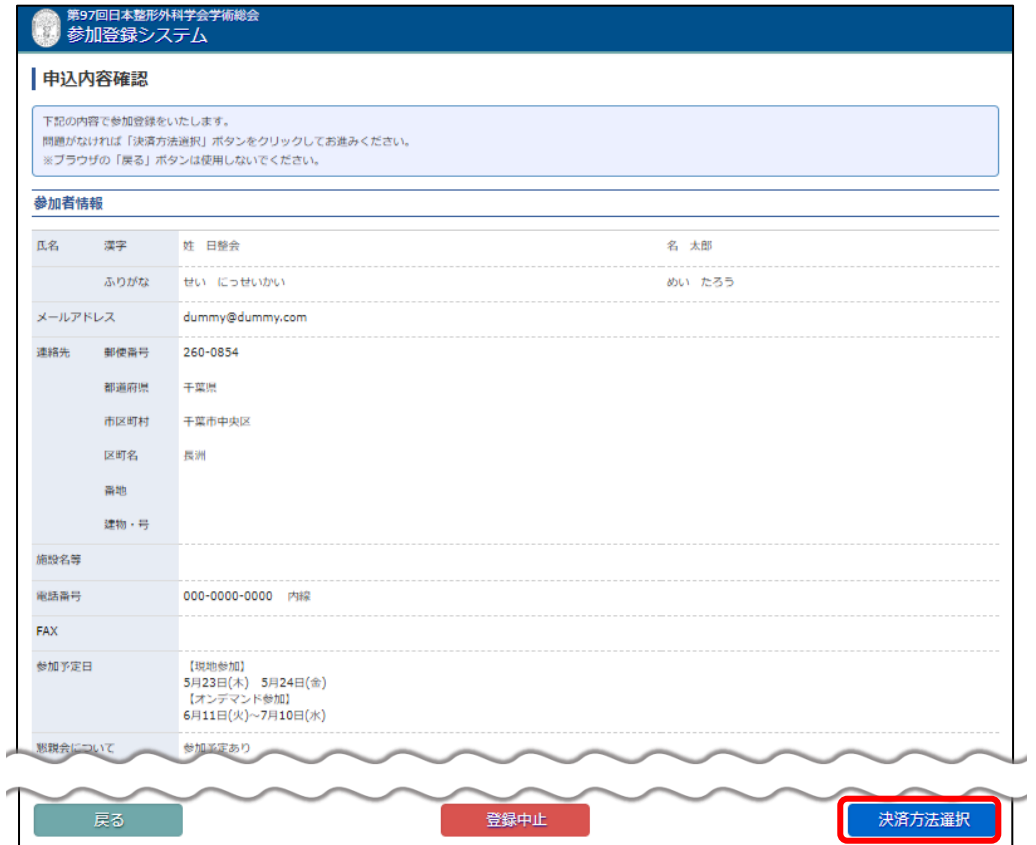

【決済方法選択】をクリックし進みます。

決済方法選択画面にて、再度金額を確認し、決済方法をプルダウンメニューより選択してください。 ※会員クレジットカードを利用して決済される場合は、クレジットカード番号等を入力する必要はありません。

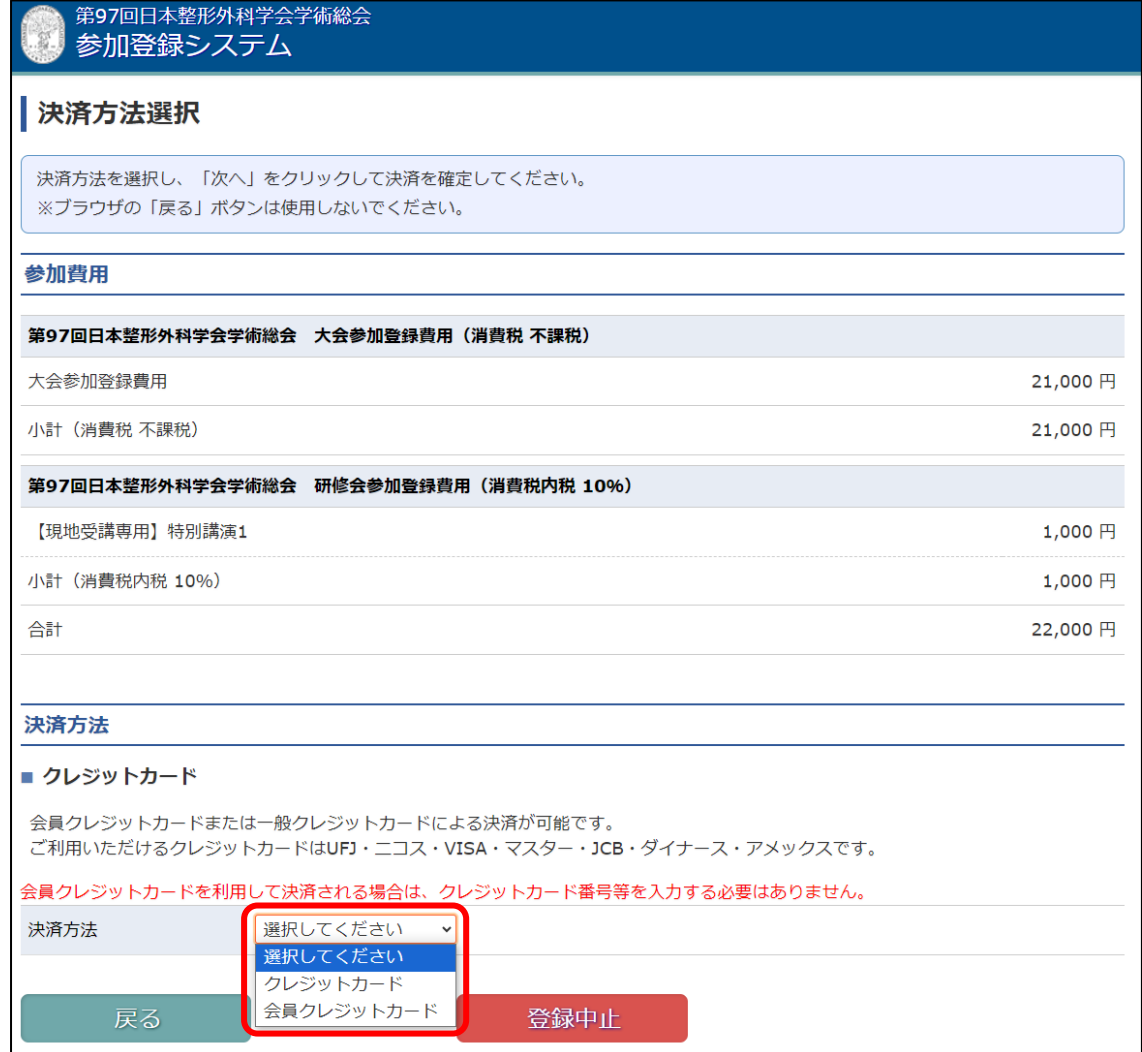

決済方法を選択すると、【次へ】のボタンが表示されます。

【次へ】をクリックし進みます。

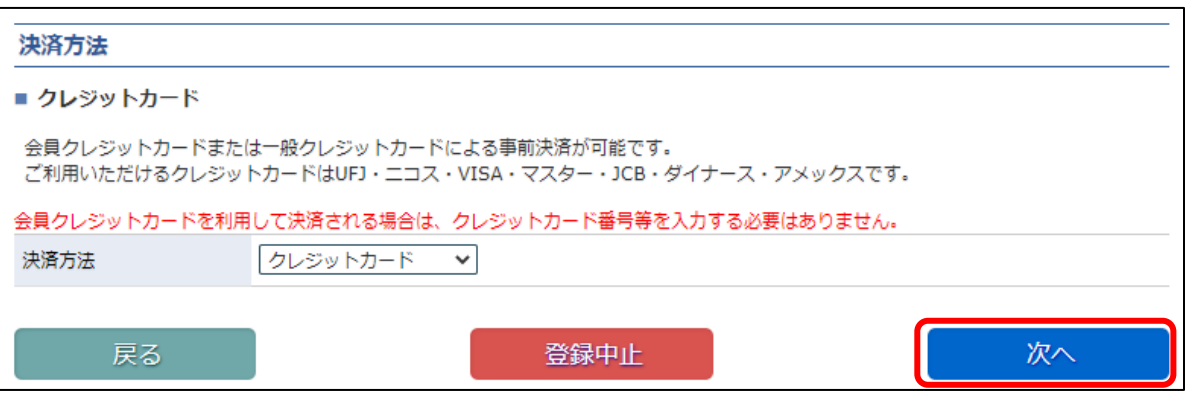

# ※クレジットカード決済の場合、必要な情報を入力し、【決済】ボタンをクリックしてください。 ここで入力された情報は学会事務局や運営事務局は保持せず、決済会社のみが決済に利用します。

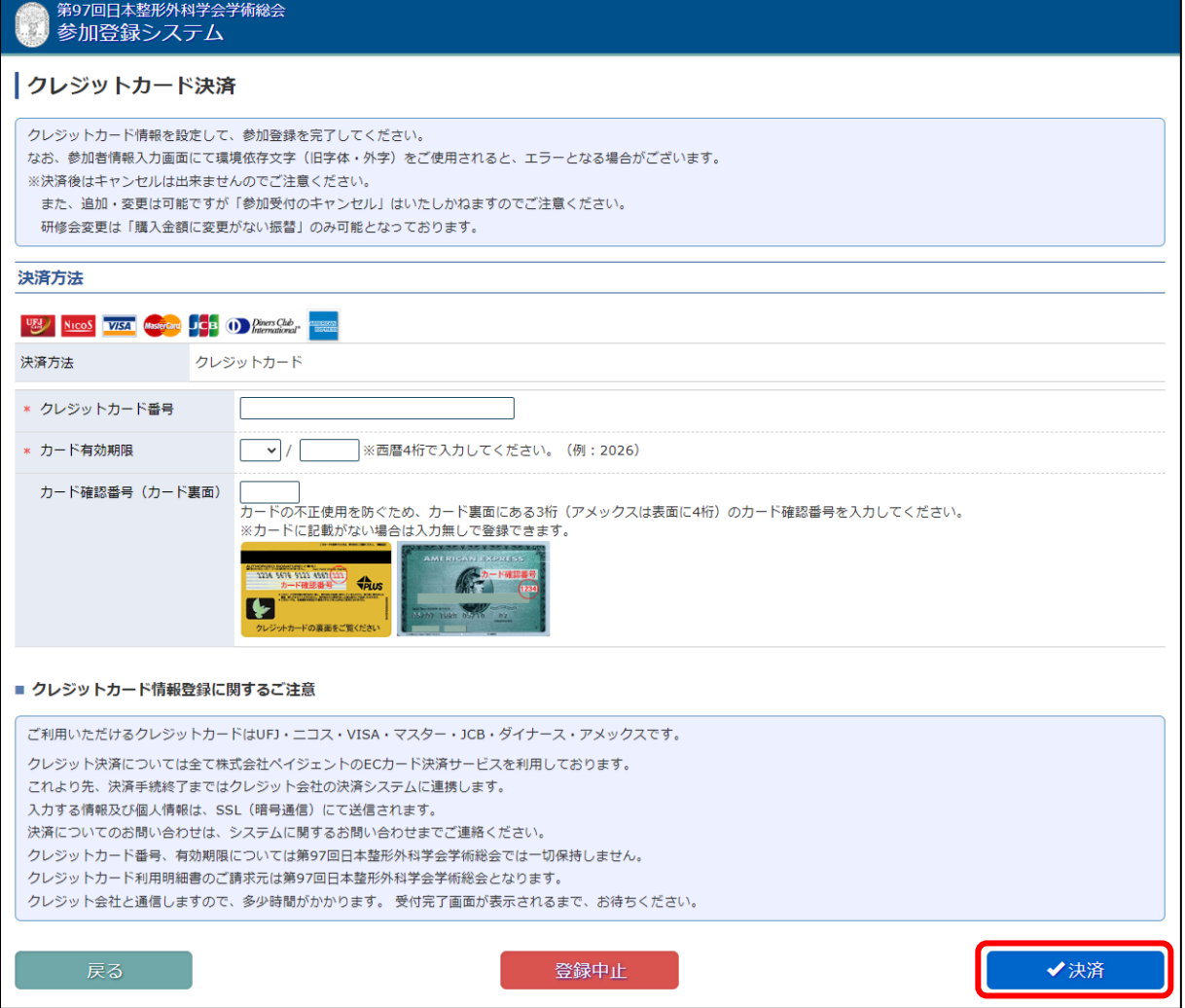

#### 【完了】をクリックして進みます。

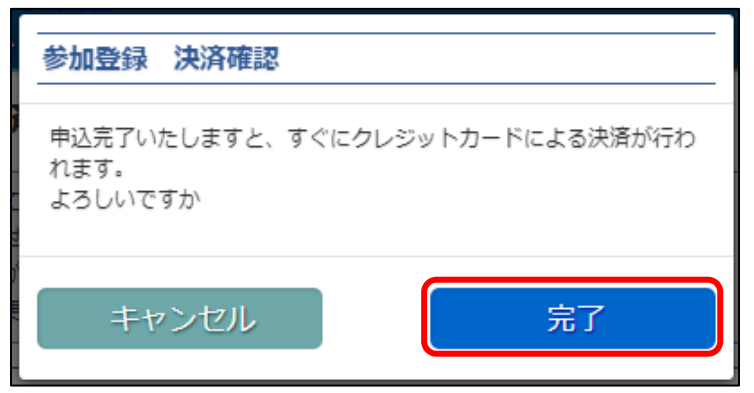

決済が完了すると、「参加登録完了」画面が表示されます。 ご入力のメールアドレス宛に、お申込内容が送付されますので、確認を行ってください。 同時に、【参加者情報確認】ボタンより登録した情報を確認できます。

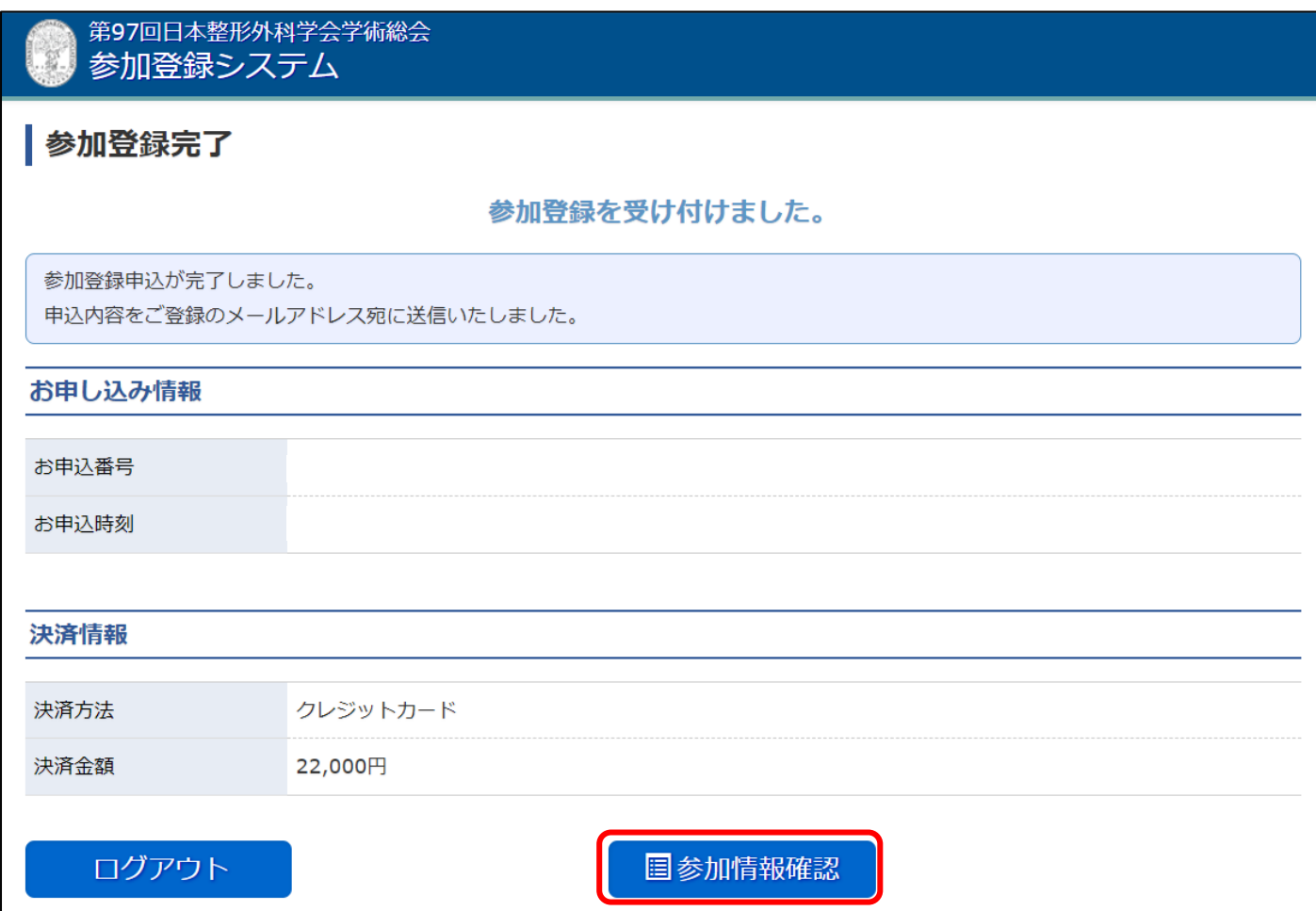

# <span id="page-11-0"></span>参加者情報確認・研修会追加登録

参加登録した情報を確認できます。参加者情報の修正・確認や研修会の追加・変更登録が行えます。

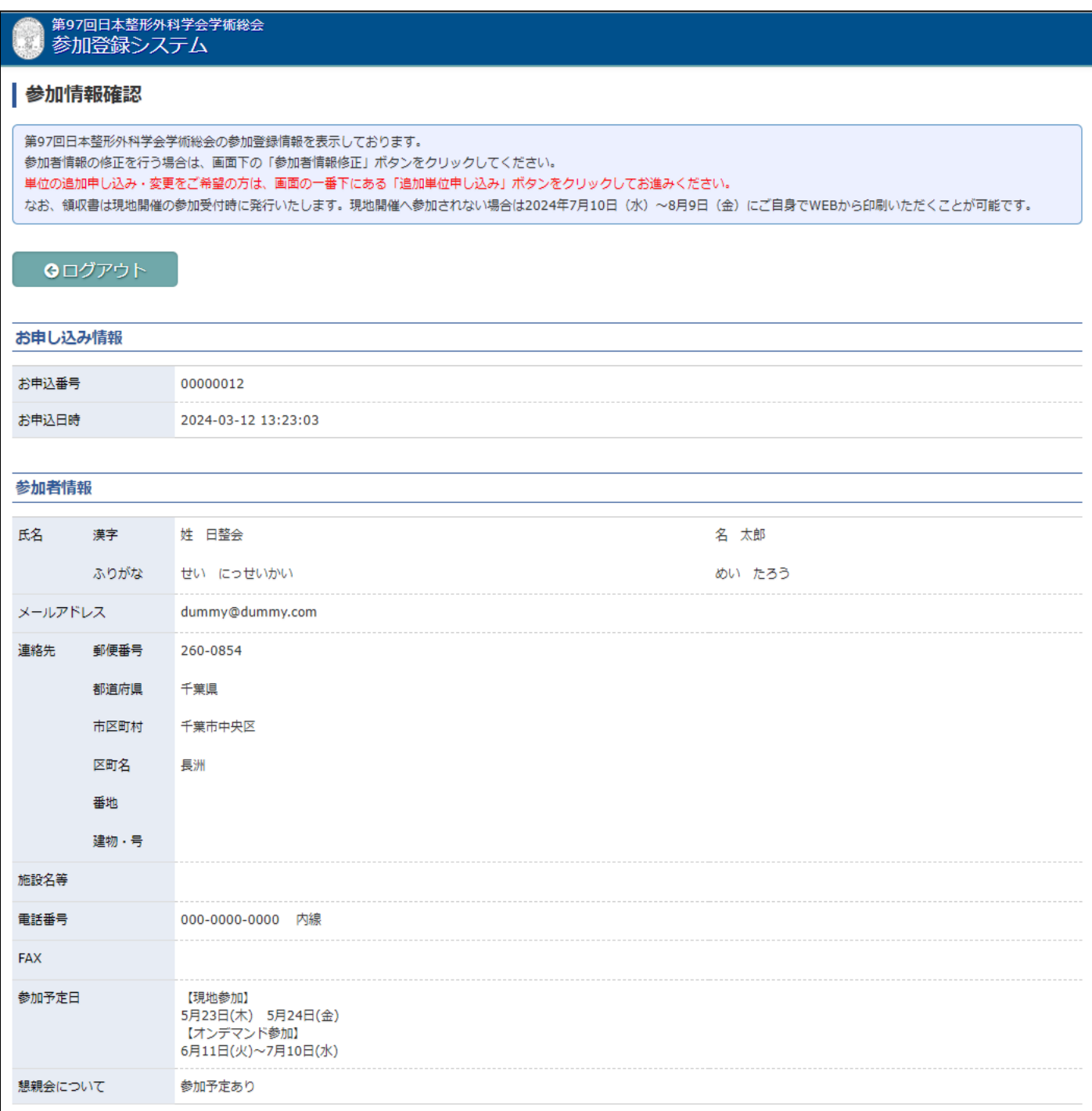

# 登録の完了後であっても、研修会の追加登録が行えます。

### 【追加単位申し込み】ボタンをクリックし進みます。

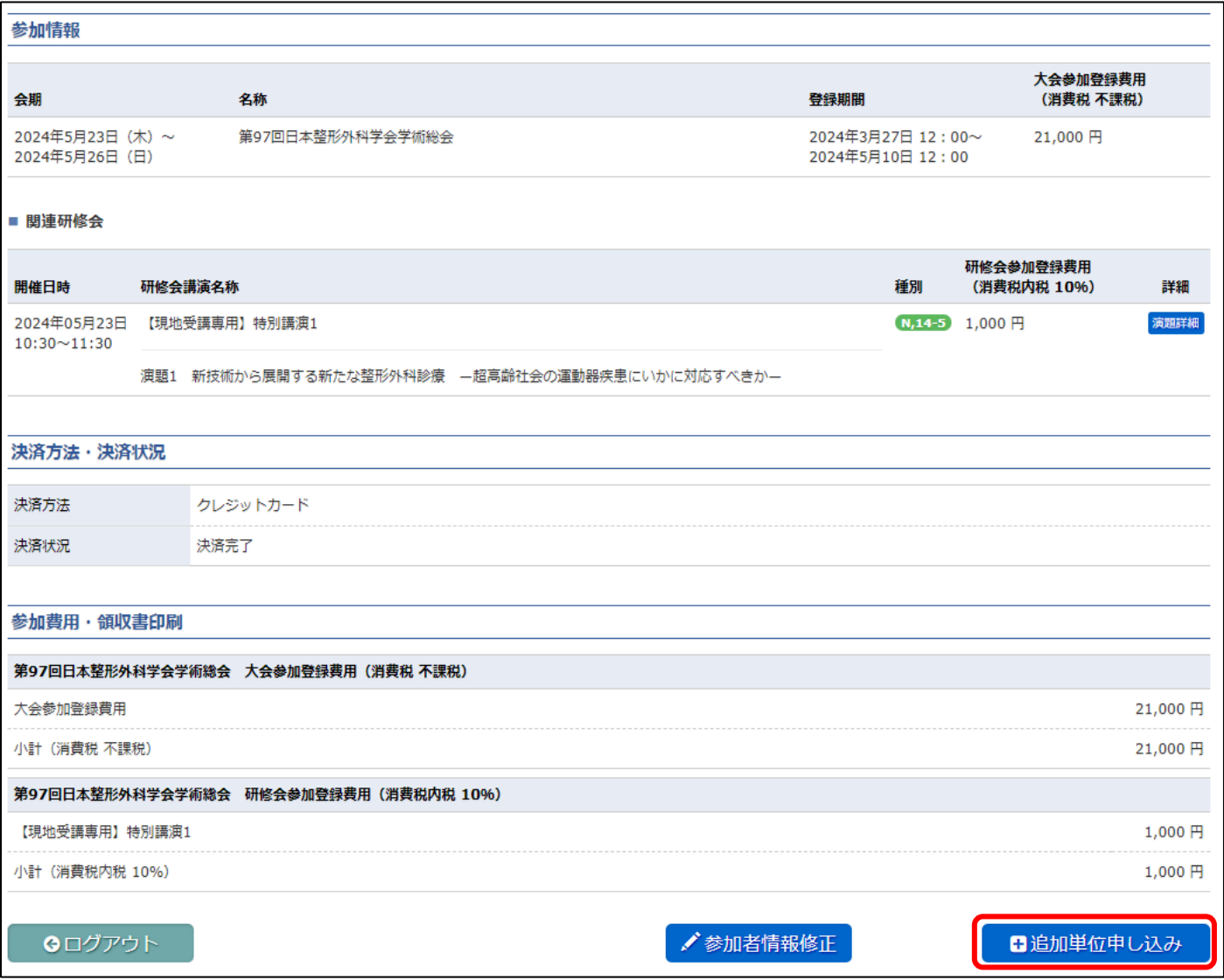

参加を希望する研修会の、右側にある【演題詳細】ボタンをクリックし、情報を確認していただき、 申し込む研修会を選んで、左側のチェックボックスにチェックを入れてください。

追加の場合:追加でお申し込みを行う研修会のチェックボックスにチェックを入れてください。 なお、既にお申込みされた研修会にもチェックが入っておりますのでそのままお進みください。

変更の場合:変更前と変更後の購入金額が同一であれば変更が可能です。

変更先研修会のチェックボックスにチェックを入れてください。

既にお申込みされた研修会にもチェックが入っておりますので、チェックを外してください。

チェックが完了しましたら、画面下までスクロールして【次へ】をクリックします。

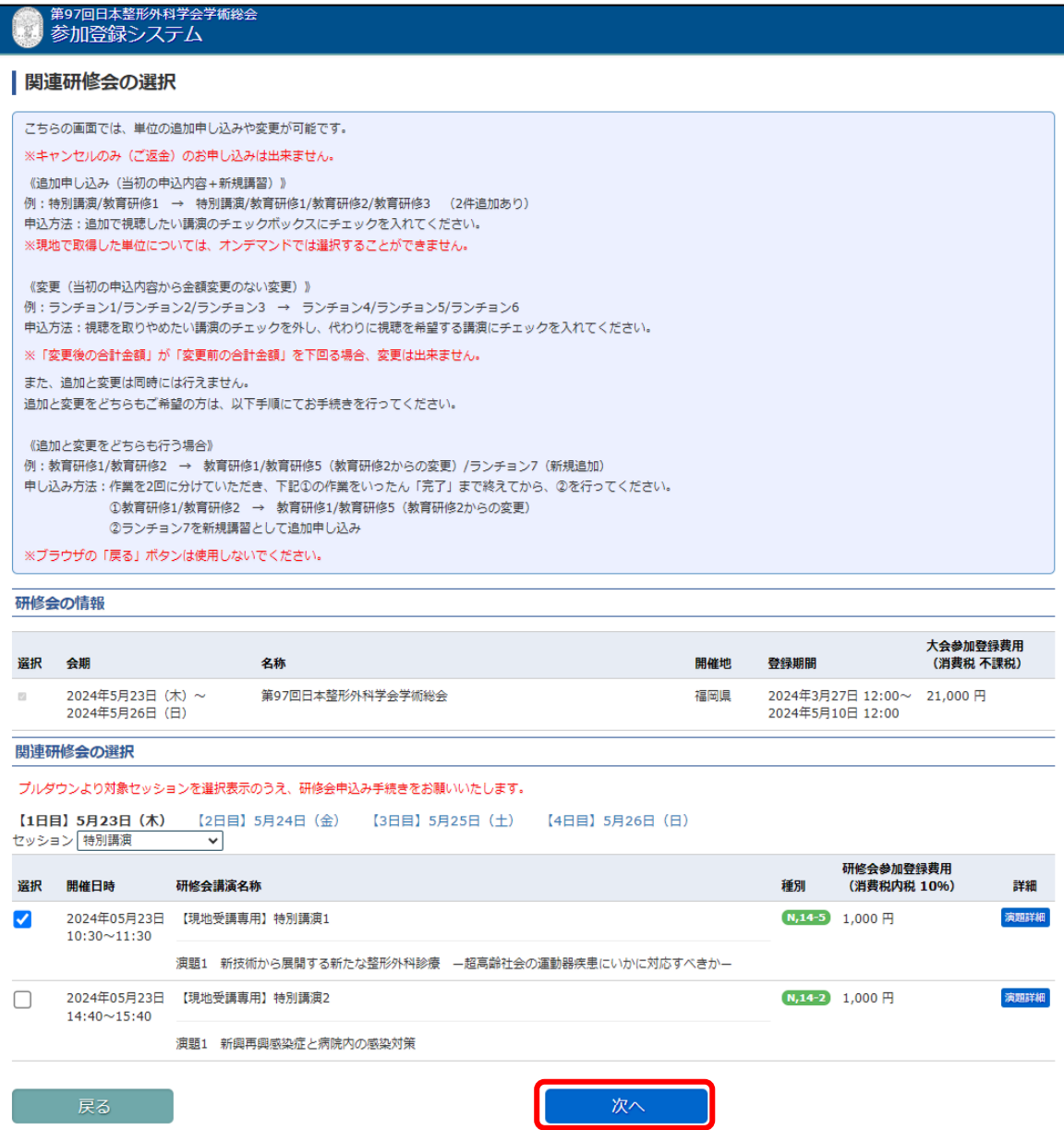

注意事項をご一読の上、問題が無ければ、【OK】ボタンをクリックして次へ進みます。

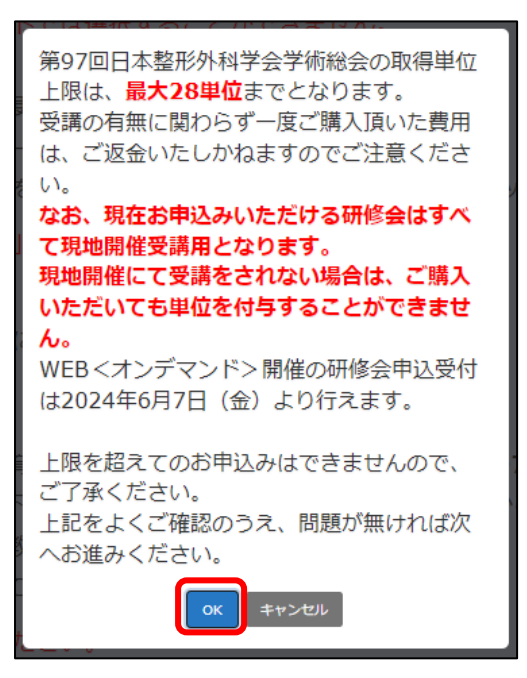

「申込内容確認」画面にて、申込情報に相違が無いか、確認してください。

| 第97回日本整形外科学会学術総会<br>参加登録システム                                                          |                      |  |                                       |                          |                       |      |
|---------------------------------------------------------------------------------------|----------------------|--|---------------------------------------|--------------------------|-----------------------|------|
| 申込内容確認                                                                                |                      |  |                                       |                          |                       |      |
| 下記の内容で関連研修会の変更の登録をいたします。<br>この内容でよろしければ、「登録」ボタンを押してください。<br>※ブラウザの「戻る」ボタンは使用しないでください。 |                      |  |                                       |                          |                       |      |
| 研修会の情報                                                                                |                      |  |                                       |                          |                       |      |
| 会期                                                                                    | 名称                   |  | 事前登録期間                                |                          | 大会参加登録費用<br>(消費税 不課税) |      |
| 2024年5月23日 (木) ~<br>第97回日本整形外科学会学術総会<br>2024年5月26日 (日)                                |                      |  | 2024年3月27日 12:00~<br>2024年5月10日 12:00 |                          | 21,000円               |      |
| 登録する関連研修会                                                                             |                      |  |                                       |                          |                       |      |
| 開催日時                                                                                  | 関連研修会名称              |  | 種別                                    | 研修会参加登録費用<br>(消費税内税 10%) | 登録種別                  | 詳細   |
| 2024年05月23日<br>$14:40 \sim 15:40$                                                     | 【現地受講専用】特別講演2        |  | $(N, 14-2)$                           | $1,000$ $\Box$           | 登録                    | 演題詳細 |
|                                                                                       | 演題1 新興再興感染症と病院内の感染対策 |  |                                       |                          |                       |      |
| 会員クレジットカードを利用して決済される場合は、クレジットカード番号等を入力する必要はありません。                                     |                      |  |                                       |                          |                       |      |
| 登録<br>戻る                                                                              |                      |  |                                       |                          |                       |      |

【登録】を押下すると決済画面へ進みますので、9 ページからの説明に従い、 決済を行います。

決済が完了すると、「事前参加登録完了」画面が表示されます。

ご入力のメールアドレス宛に、お申込内容が送付されますので、確認を行ってください。

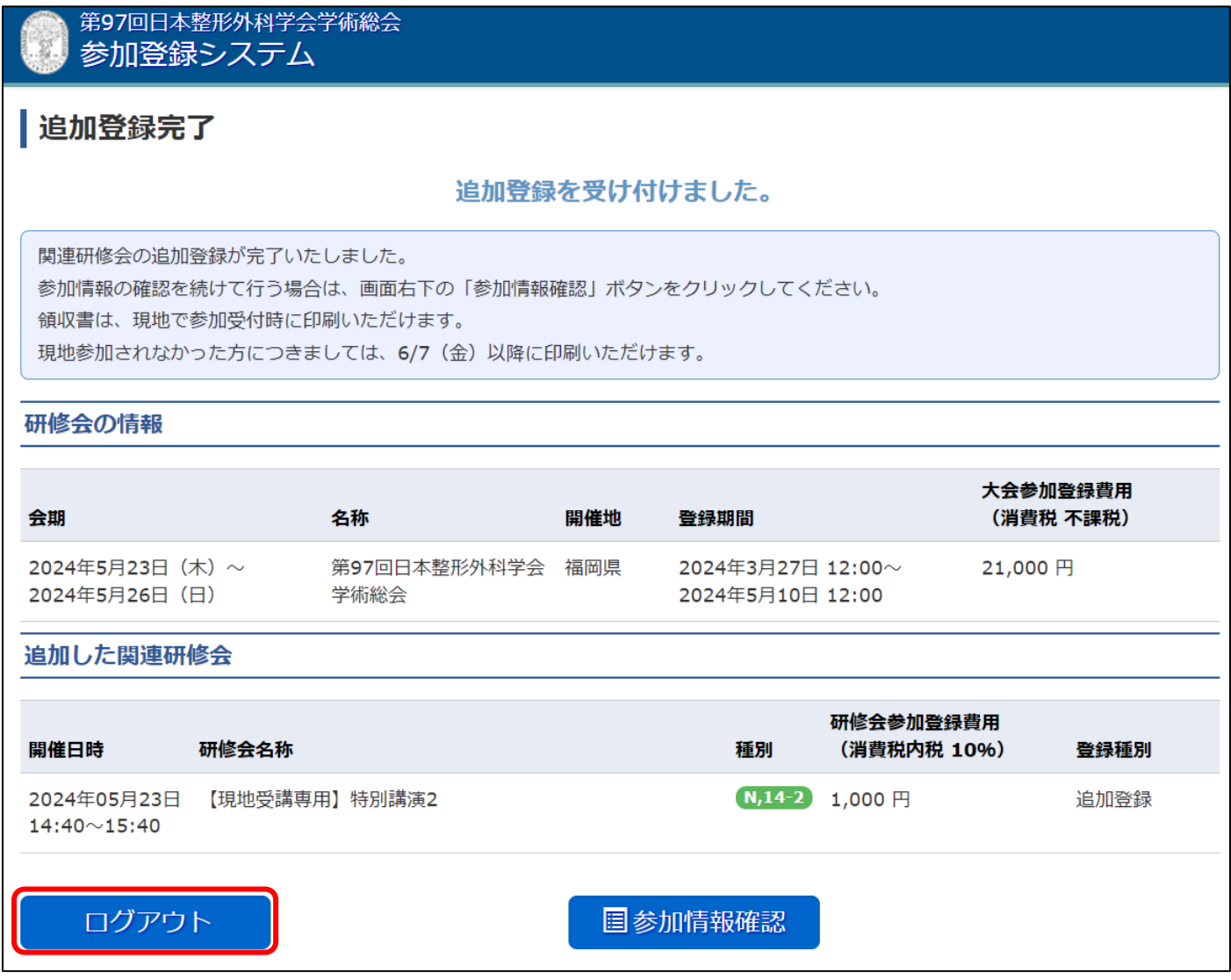

確認後【ログアウト】をクリックすると、画面からログアウトします。

# <span id="page-16-0"></span>お問い合わせ先

システムに関するお問い合わせ 京葉コンピューターサービス株式会社 運用部 問い合わせフォーム[:https://ws.formzu.net/fgen/S30916914/](https://ws.formzu.net/fgen/S30916914/) 受付時間 10:00 ~ 18:00 (土・日・祝日除く)

17